# tinyLiDAR Reference Manual

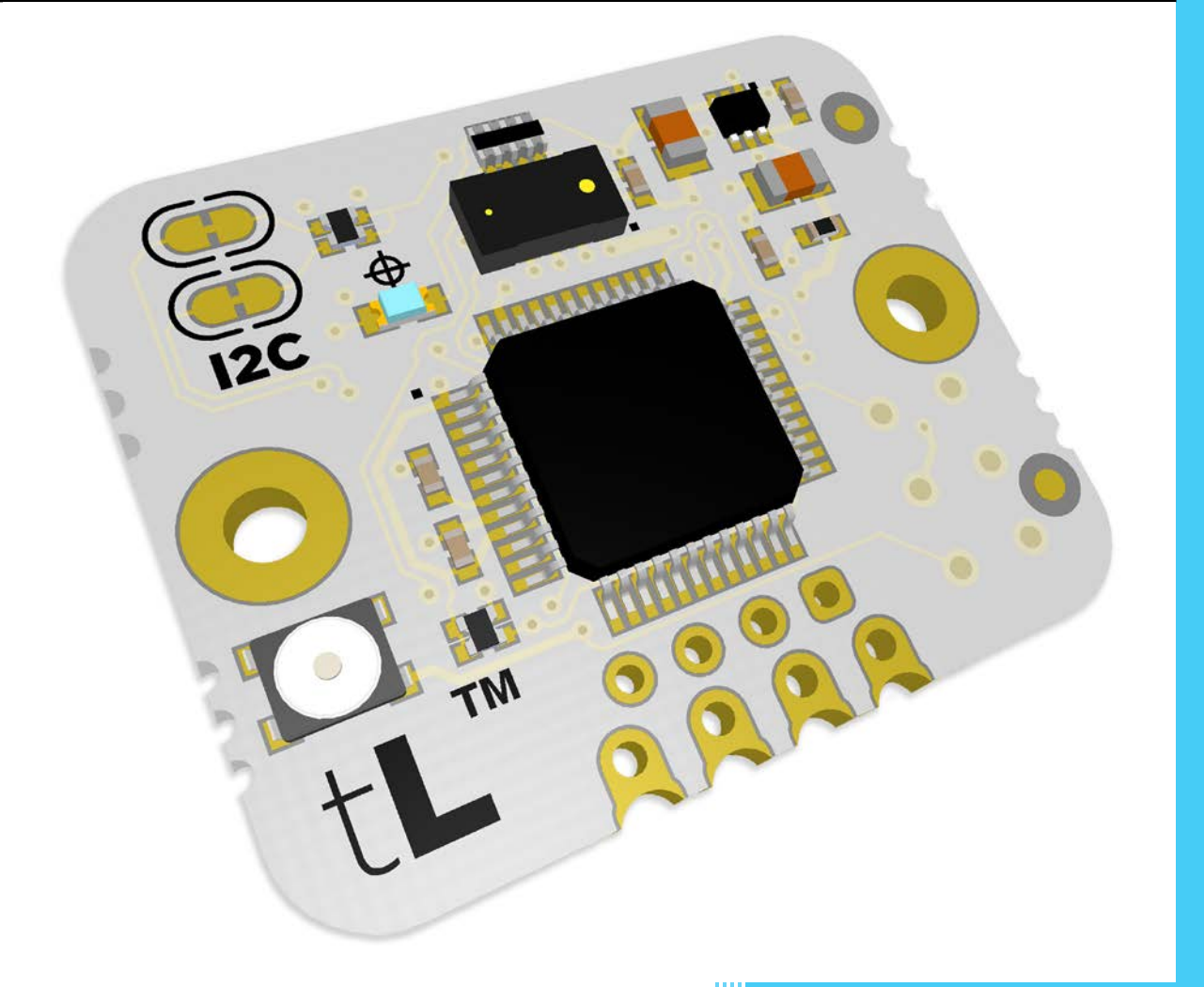

© 2018 MicroElectronicDesign, Inc. www.microed.co Rev 1.26

# **Table of Contents**

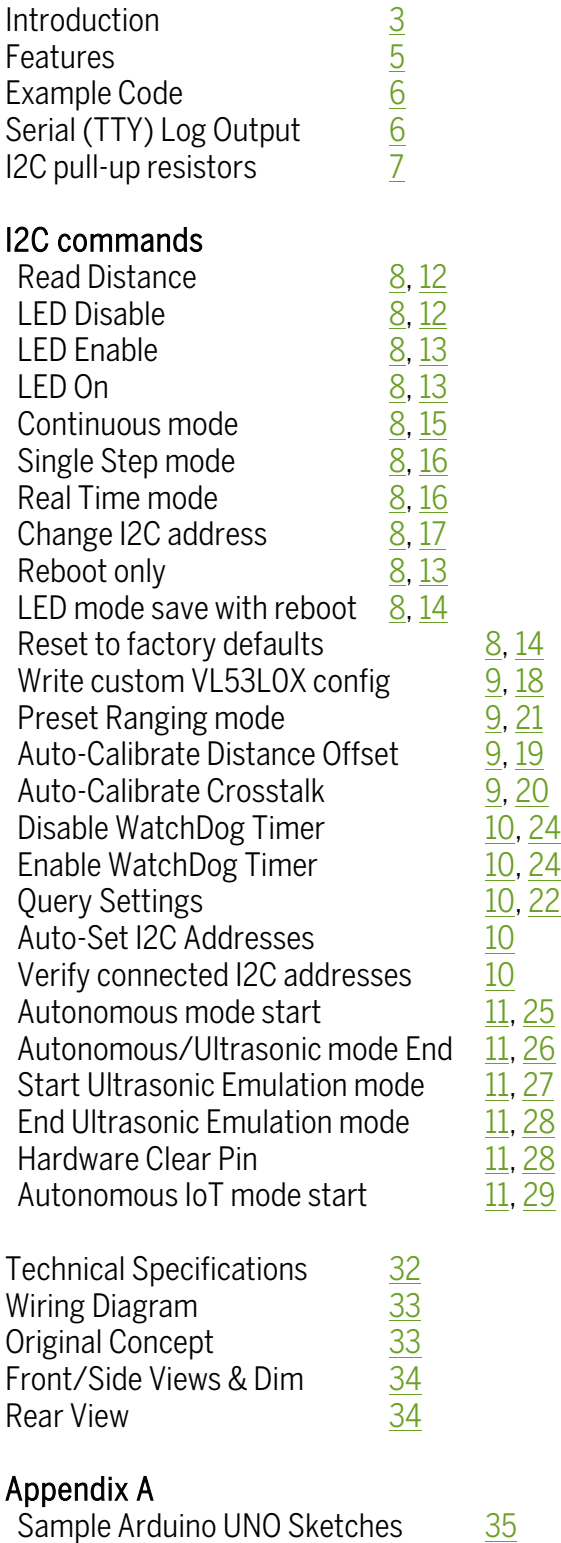

*This page was intentionally left blank*

# **Introducing** tiny**LiDAR**

The Maker-Friendly Laser Sensor

<span id="page-3-0"></span>Have you heard of LiDAR? Chances are that you probably have. It's fast becoming the new buzzword in the news lately. It's the cool new tech that can be found in all sorts of new products like driverless cars, drones and even smartphones.

So what is it? LiDAR stands for "Light Detection and Ranging" and if you Google it, you'll find a bunch of references to long range airborne surveying systems. That was the old-school LiDAR. Today's LiDAR is much more compact, lightweight and lower power so its finding its way into many areas that were unimaginable in the past.

LiDAR works just like RADAR but instead of sending out high frequency radio bursts, it uses infrared laser light.

Professional LiDAR systems like those used on driverless cars incorporate ultra-fast Analog to Digital converters, rotating platforms and high-end optics so they're generally not very hobbyist friendly. Fortunately, for those that don't need the ultimate in ranging distance and measurement speed, there are simpler and lower cost options.

A company called ST Microelectronics has created some of the world's smallest time-of-flight (ToF) sensors which have been integrated into more than quarter of a billion smartphones and computers to date. You probably have one in your phone now.

Their first gen product was called the VL6180X and it could measure up to about 10cm but their more recent, second gen ToF sensor is called the VL53L0X and it can measure up to 2meters thanks to its built-in Vertical Cavity Surface-Emitting LASER (VCEL) and matrix of over 200 high sensitivity Single Photon Avalanche Diode (SPAD) receivers. This particular ToF sensor is what we used in tiny**LiDAR**.

Of course, measuring the speed of light needs some very high performance electronics. Thankfully, all of this is integrated inside of the VL53L0X sensor. In fact, this little sensor can resolve all the way down to a few picoseconds which means it's capable of providing mm level accuracies. Pretty impressive for such a small device!

Since these sensors were designed to be used in smartphones, they are typically paired with high performance processors. Unfortunately, the Arduino Uno is not considered high performance. Remarkably, however, there are some bright individuals who have managed to make the Uno work with this sensor. But, as surmised there are some performance/feature limitations and the resulting library eats up quite a bit of Arduino's precious little memory space.

The inner workings of the VL53L0X is not well known publicly. ST has developed this technology which they call FlightSense™ on their own and patented it so it's not surprising that they would want to keep the details under wraps/under NDA. But to give them some credit, they have made public, a lengthy 157 page Photonics Abstraction Layer (PAL) API spec for this little sensor. For most noncareer programmers, however, it's a bit much to take in.

Like all innovative products, the idea for tiny**LiDAR** came along the way of building something else. Some time ago, we had a need for an accurate, low power and inexpensive proximity sensor.

Ultrasonic sensors were our first choice but we found them to be inaccurate, slow and power hungry. The new ST ToF sensors also seemed to fit the bill nicely. However, after digging a bit deeper, running the demos and immersing ourselves in the ST PAL API, we quickly found that using them was going to be anything but simple! And then it hit us…

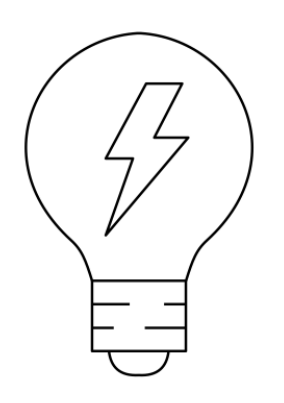

What if we could bolt on a dedicated micro to deal with the complex API and abstract it out to just simple I2C commands? Then even the UNO could run it at full speed... EUREKA! The idea for tiny LiDAR was born.

Well, it took a while to hash out the firmware and optimize the PCB, but we think we finally have a robust, nifty little sensor that's perfect for almost any range sensing application up to about 2meters.

tiny**LiDAR** is far easier to use, more accurate, faster and lower power than any of the distance sensors we've seen, and since its I2C based, paralleling them is a breeze!

<span id="page-5-0"></span>**Fast** up to 60Hz sample rates Accurate to 3% Low Power <3uA stdby in SingleStep mode Long Range up to 2m Eye Safe Laser 940nm Class 1 **Small Size**  $21 \times 25 \times 8.3$ mm Autonomous Mode runs at low power without an Arduino!

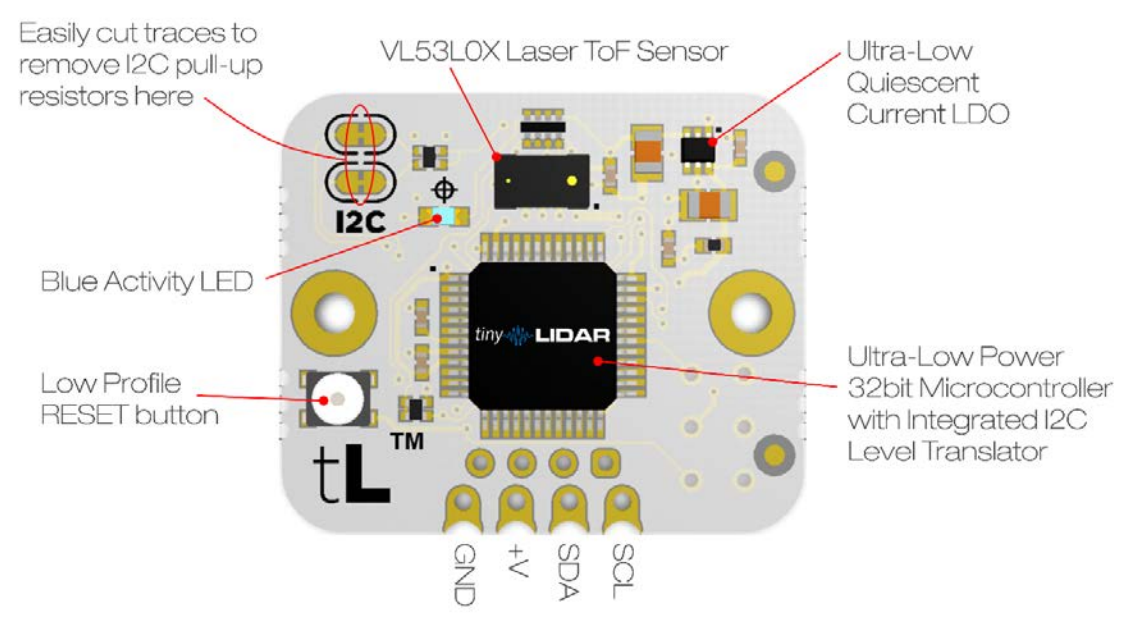

GROVE/0.1inch/Castellation Pads for I2C connection

### **Features**

- Advanced Technology: Eye safe VCSEL Class 1 Laser
- Ultra Fast: up to 60Hz sample rates and up to approx 930Hz I2C reading rates even with an Arduino UNO.
- Accurate: to +/-3% with mm precision. Every unit is pre-calibrated by us before shipping.
- Ultra Low Power: <3uA typ Quiescent Current in Single Step Ultra Low Power Mode at 2.8v supply.
- Long Range: up to 2 meters.
- Small Size: 21 x 25 x 8.3 mm.
- Light Weight: 2.5 g.
- Easy to Use: control with I2C commands (no sensor library required)
- Easy to Parallel using I2C bus
- RoHS compliant, Lead-Free assembly
- Integrated level shifter for native 3v to 5v operation
- Remotely re-configurable I2C board address and operation modes
- On board non-volatile storage for I2C address, calibration and settings
- Several connector options including GROVE, SMD or standard 0.1 inch (2.54mm) header pins
- Blue activity LED to show measurement activity
- Hardware WatchDog Timer to automatically reboot tiny**LiDAR** if no I2C bus activity is seen in approx 3 seconds.

## <span id="page-6-0"></span>**Example Code**

The sketch below gives you an idea of the minimal code required to talk to tiny**LiDAR** from an Arduino UNO. Compiled size is only 2396 bytes!

• Note that although this sketch can provide data at up to 75Hz using the default single step mode, new data is available at "only" up to approx a 60Hz scan rate. If desired, even faster reading rates of up to approx 930Hz are possible - see Appendix A for details.

```
void setup()
{
    Serial.begin(115200); //setup the serial port
    I2c.begin(); 
} 
void loop()
{
    uint16_t i;
    while(1)
\mathcal{A}I2c.write(0x10,'D'); //take single measurement<br>I2c.read(0x10,2); // request 2 bytes from t
      I2c.read(0x10,2); // request 2 bytes from tinyLiDAR i = I2c.receive(); \frac{1}{2} // receive MSB byte
                                               // receive MSB byte
      i = i \ll 8 | I2c.receive(); // receive LSB byte and put them together Serial.println(i); // print distance in mm
      Serial.println(i); \begin{array}{ccc} \n\end{array} // print distance in mm delay(100); \begin{array}{ccc} \n\end{array} // delay as required (3)
                                               1/ delay as required (30ms or higher in default single step mode)
    } 
}
```
# <span id="page-6-1"></span>**Serial (TTY) Log Output**

As an option, you can monitor some of the activity from tiny**LiDAR** on its serial log output port. This output only serial stream is available from pin 1 as shown in the diagram below.

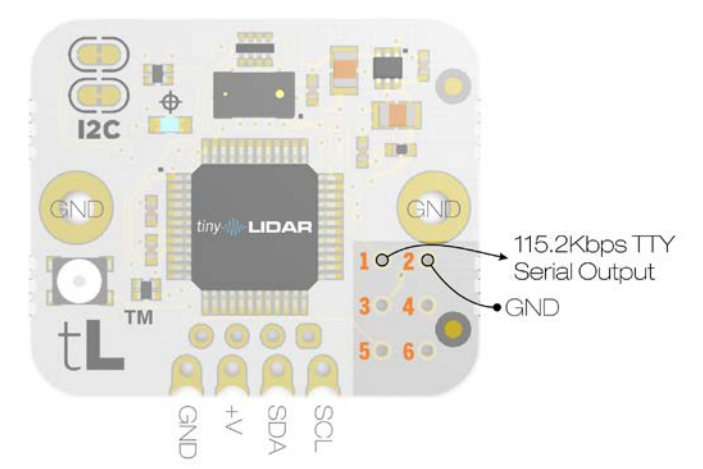

Serial parameters as used on TeraTerm are: 115200 baud, 7data bits, no parity, 1 stop bit, and no flow control.

Sample output is shown below:

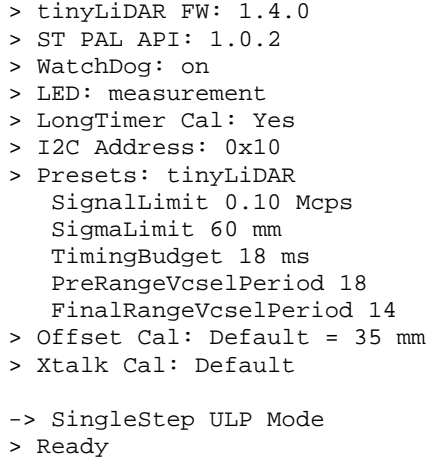

<span id="page-7-0"></span>**Note:** The I2C pull-up resistors maybe removed from circuit by cutting the top layer traces in the area shown below.

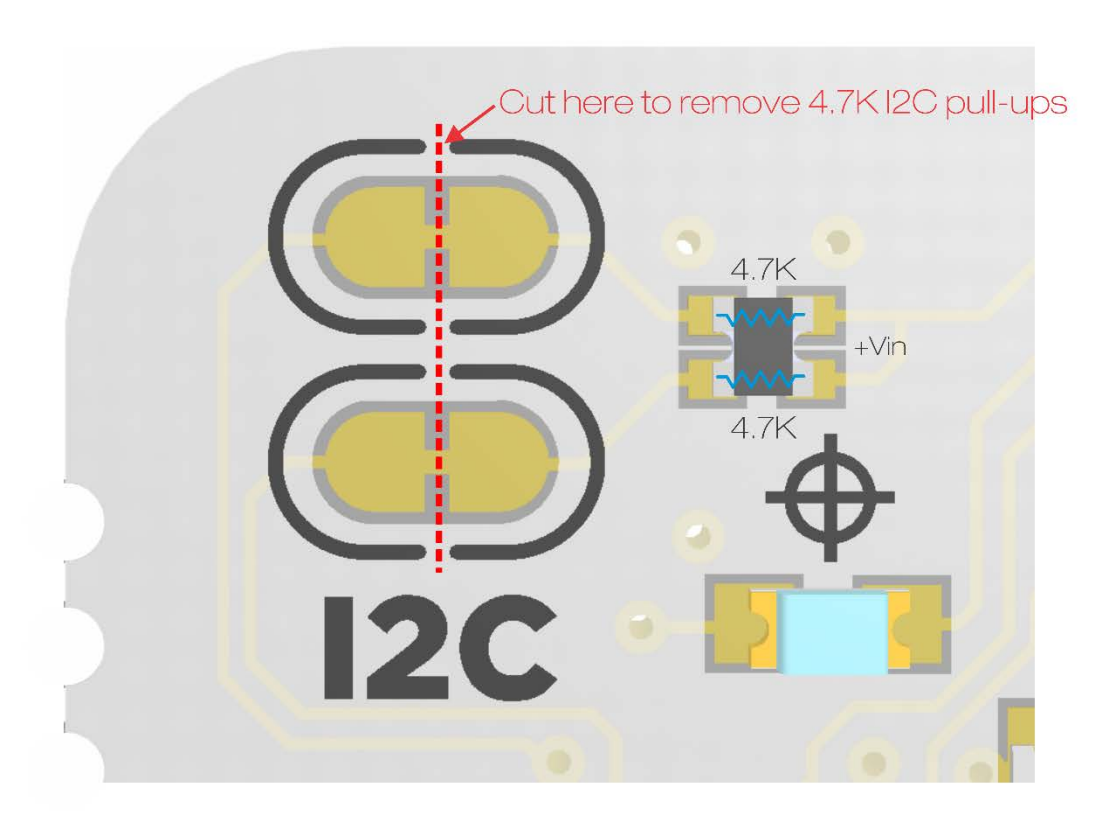

# **I2C commands for** tiny**LiDAR**

<span id="page-8-0"></span>**D** Read Distance 0x44 Read distance in mm from the most recent measurement

<span id="page-8-1"></span>**E** LED Disable 0x45 Disable the on-board Blue LED indicator.

<span id="page-8-2"></span>**F** LED Enable 0x46 This will make the LED blink for each measurement taken.

<span id="page-8-3"></span> $G$  LED On  $0 \times 47$ This will turn on the LED and keep it on regardless of measurements.

#### <span id="page-8-4"></span>**MC** Continuous mode 0x4d 0x43

Set tiny**LiDAR** to continuous conversion mode. This is the lowest latency and highest power mode of the module. Note that this command will cause tiny**LiDAR** to write this mode to non-volatile memory and reboot. Therefore please allow some time for it to reboot.

#### <span id="page-8-5"></span>**MS** Single Step mode  $0 \times 4d$  0x53

Set tiny**LiDAR** to single step (SS) conversion mode. This is the lowest power mode of the module where it will take a measurement on demand only (using the D command) and stay in the lowest power state otherwise. Note that this command will cause tiny**LiDAR** to write this mode to non-volatile memory and reboot. Therefore please allow some time for it to reboot.

#### <span id="page-8-6"></span>**MR** Real Time mode (available since FW: 1.4.0) 0x4d 0x52

Set tiny**LiDAR** to real time conversion mode. This is similar to the SS mode but will take a single 'blocking' measurement in the lowest power mode of the module. The Continuous and SS modes have buffers to prevent host blocking while this mode does not. Note that this command will cause tiny**LiDAR** to write this mode to non-volatile memory and reboot. Therefore please allow some time for it to reboot.

#### <span id="page-8-7"></span>**R** Change I2C address 0x52…

Change the I2C address for tiny**LiDAR**. This new address will be written to tiny**LiDAR**'s non-volatile memory and take effect immediately. You can reset the address by using the RESET command.

#### <span id="page-8-8"></span>**X** Reboot only 0x58

Reboot tiny**LiDAR** immediately without writing any settings to non-volatile storage. Please allow some time for it to reboot.

#### <span id="page-8-9"></span>**Y** LED mode save with reboot 0x59

Same as the X command but also writes the LED indicator mode to non-volatile storage. Note that this command will cause tiny**LiDAR** to write this mode to non-volatile memory and reboot. Therefore please allow some time for it to reboot.

#### <span id="page-8-10"></span>**RESET** Reset to factory defaults 0x00 0x06

Reset tiny**LiDAR** to the default board address of 0x10 and clear user settings. Please note, this command uses a special broadcast address of 0x00 to talk to all tiny**LiDAR** modules connected to the I2C bus. After writing the default address to the non-volatile memory and resetting configuration settings to factory defaults, the module will reboot. Therefore please allow some time for it to reboot.

# **I2C commands for**  $\text{tinyLIDAR}$  **(cont'd)**

<span id="page-9-0"></span>**W** Write custom VL53L0X config 0x57…

Write new VL53L0X configuration parameters.

Parameters are written in the following order: Signal Limit, Sigma Limit, Time Budget, VCSEL Period selection. This command requires a sequence of steps which are best understood by following the code from the tiny**LiDAR** Terminal GUI sketch shown in Appendix A.

<span id="page-9-1"></span>**P** Preset Ranging mode 0x50...

Set tiny**LiDAR** to one of 4 Ranging modes: L,S,H,T as described below.

Note that this command will cause tiny**LiDAR** to write this mode to non-volatile memory and reboot. Therefore please allow some time for it to reboot.

PL: long range mode (up to 2m, 33ms)

PS: high speed mode (up to 1.2m, 20ms)

PH: high accuracy mode (up to 1.2m, 200ms)

PT: tiny**LiDAR** mode (up to 2m, 18ms)

<span id="page-9-2"></span>**CD** Auto-Calibrate Distance Offset 0x43 0x44...

Perform Offset Distance Calibration on tiny**LiDAR**.

Before using this calibration command, please set tiny**LiDAR** to Continuous, High Accuracy mode by issuing the commands "MC" and "PH". See example code in Appendix A for details.

ST recommends to use a distance of 100mm to a white target. Therefore, place a white target 100mm away from tiny**LiDAR** before running this calibration.

Must specify calibration distance in mm.

The new offset correction distance will be placed in non-volatile memory and used for all subsequent operations. This calibration takes about 10 seconds to run and the LED will flash slowly during the calibration. You can reset to our factory defaults by executing the "RESET" command.

#### <span id="page-9-3"></span>**CX** Auto-Calibrate Crosstalk 0x43 0x58...

Perform Crosstalk Calibration on tiny**LiDAR**. This correction factor is typically not used as it is meant to try and correct for crosstalk from thin cover windows placed infront of the sensor. The tiny**LiDAR** module does not ship with a cover window hence it does not require crosstalk correction by default.

Before using this calibration command, please set tiny**LiDAR** to Continuous, High Accuracy mode by issuing the commands "MC" and "PH".

ST recommends to use a distance of 400mm to a gray (17% reflectivity) target. Therefore, place a gray target 400mm away from tiny**LiDAR** before running this calibration.

Must specify calibration distance in mm.

The crosstalk factor will be placed in non-volatile memory and used for all subsequent operations. This calibration takes about 10seconds to run and the blue LED will flash slowly during the calibration. You can clear this calibration out by running the "RESET" command.

# **I2C commands for**  $\text{tinyLIDAR}$  **(cont'd)**

#### **WatchDog Timer**

The hardware WatchDog Timer will automatically reboot tiny**LiDAR** if no I2C bus activity is seen in approx 7 seconds. This feature is essential for long term reliabilty as the watchdog timer is an independent circuit inside of the microcontroller and can automatically reset itself if the code locks up for any reason. When the watchdog timer triggers it will print a period on the serial log terminal output and reboot the tiny**LiDAR** sensor quickly. The default mode is with the watchdog timer enabled but you can disable it using the T0 command and re-enable it with the T1 command.

#### <span id="page-10-0"></span>**TO** Disable WatchDog Timer 0x54 0x30

This command will turn off the watchdog timer in the non-volatile settings and cause a reboot. Therefore please allow some time for it to reboot.

#### <span id="page-10-1"></span>**T1** Enable WatchDog Timer 0x54 0x31

This command will turn on the watchdog timer in the non-volatile settings and cause a reboot. Therefore please allow some time for it to reboot.

#### <span id="page-10-2"></span>**Q** Query Settings 0x51

This command will provide the current tiny**LiDAR** module settings:

- Current Operation Mode: {single step or continuous}
- WatchDog Timer: {on/off}
- LED Indicator: {on/off/measurement}
- Current Preset Configuration: {HighSpeed/LongRange/HighAccuracy/tiny**LiDAR** /Custom}
- Signal Rate Limit (in MCPS)
- Sigma Estimate Limit (in mm)
- Timing Budget (in ms)
- Pre Range VCSEL Period
- Final Range VCSEL Period
- tiny**LiDAR** Firmware Version
- ST PAL API Version
- Offset Cal: {custom or default}
- Cal Offset (in mm)
- Crosstalk (in MCPS)

#### <span id="page-10-3"></span>AR Auto-Set I2C Addresses 0x41 0x52

This command will set the connected tiny**LiDAR**(s) in a special mode where it's possible to set their I2C addresses by simply placing a finger in front of them. The sequence for this command is best performed with the Arduino Terminal GUI sketch provided in Appendix A.

#### <span id="page-10-4"></span>**V** Verify connected I2C addresses of the connected tiny**LiDAR** units 0x56

This command was designed as a companion to the AR command above. It will search for and find all connected tiny**LiDAR** modules. It will then make their LEDs blink in sequence showing the addresses on the terminal. Again, this sequence is best performed with the Arduino Terminal GUI sketch provided in Appendix A.

# **I2C commands for**  $\text{tinyLIDAR}$  **(cont'd)**

<span id="page-11-0"></span>**A** Autonomous mode start (available since FW: 1.3.8) 0x41...

Set tiny**LiDAR** to a host controller-less Single Step Ultra Low Power conversion mode. This is a new lower power mode of the module where it will take a measurement continually at a specified cadence and stay in the lowest power state otherwise. A trigger threshold distance must be programmed before this mode can be started. Once an object is closer than this trigger distance, the logic output available on the board at pin 4 below will be set to "high" for a programmable duration. No I2C controller board such as an Arduino nor Raspberry Pi is needed for operation once tiny**LiDAR** is in this mode. The I2C bus will be inoperable during this mode, however the serial TTY output port will still be running. As of FW:1.3.9, the white pin (SDA) will also go "low" for the duration when triggered. This was done for convenience so that all connections would be available on the 4pin Grove connector.

#### <span id="page-11-1"></span>**AZ** Autonomous Mode End (updated in FW: 1.4.0)

Stops the tiny**LiDAR** autonomous mode under Host control and enables the I2C port again for normal host controller based operation. This command is provided in the Arduino Terminal GUI sketch.

#### <span id="page-11-2"></span>**U** Start Ultrasonic Emulation mode (available since FW: 1.3.9) 0x55

Sets tiny**LiDAR** to output distance information using pulse width modulation instead of I2C. Setup tiny**LiDAR** to desired measurement parameters before running this mode. The "trigger" input pin will be the yellow (SCL) pin and the "echo" output will be on both the yellow (SCL) and white (SDA) pins. Using this mode of operation, tiny**LiDAR** maybe used with any software currently using the HC-SR04 or PING))) ultrasonic sensors. The command is provided in the Arduino Terminal GUI sketch.

#### <span id="page-11-3"></span>**UZ** Ultrasonic mode End (available since FW: 1.4.0)

Stops the tiny**LiDAR** autonomous mode and enables the I2C port again for normal host controller based operation. This command is provided in the Arduino Terminal GUI sketch.

#### <span id="page-11-4"></span>Hardware Clear Pin (available since FW: 1.4.0)

If needed for any reason, you can clear the user variables stored in the EEPROM by grounding pin 6 on the tiny**LiDAR** board and then pressing the reset button. This is equivalent to the function provided with the "RESET" command issued by the GUI Terminal sketch.

<span id="page-11-5"></span>**B** Autonomous IoT mode start (available since FW: 1.4.1)  $0 \times 42...$ 

Set tiny**LiDAR** to a host controller-less Single Step conversion mode. Using this command, tiny**LiDAR** will run continously in one of two modes…

#### <span id="page-12-0"></span>**D** Read Distance 0x44

Read distance in mm from the most recent measurement

#### **Host -> Sensor**

Send Command 0x44 {D}

#### **Sensor -> Host**

Read Response 2 bytes with MSB first

#### **Example:**

Read from distance from tiny**LiDAR** at default address of 0x10. Value read was 0x0690 or 1680mm.

 $<$ 10:w> 44 <10:r> 06 90

#### <span id="page-12-1"></span>**E** LED Disable 0x45

Disable the on-board Blue LED indicator.

#### **Host -> Sensor**

Send Command 0x45 {E}

#### **Example:**

Disable the LED indicator on tiny**LiDAR** at default address of 0x10.

 $< 10: w > 45$ 

#### <span id="page-13-0"></span>**F** LED Enable 0x46

This will make the LED blink for each measurement taken.

#### **Host -> Sensor**

Send Command 0x46 {F}

#### **Example:**  Enable the LED indicator on tiny**LiDAR** at default address of 0x10.

 $<10: w> 46$ 

#### <span id="page-13-1"></span>**G** LED On 0x47

This will turn on the LED and keep it on regardless of measurements.

**Host -> Sensor** Send Command 0x47 {G}

**Example:**  Set the LED to be on.

 $<$ 10:w> 47

#### <span id="page-13-2"></span>**X** Reboot only 0x58

Reboot tiny**LiDAR** immediately without writing any settings to non-volatile storage. Please allow some time for it to reboot.

#### **Host -> Sensor**

Send Command 0x58 {X}

### **Example:**

Reboot now.

 $< 10: w > 58$ 

#### <span id="page-14-0"></span>**Y** LED mode save with reboot 0x59

Same as the X command but also writes the LED indicator mode to nonvolatile storage. Note that this command will cause tiny**LiDAR** to write this mode to non-volatile memory and reboot. Therefore please allow some time for it to reboot.

#### **Host -> Sensor**

Send Command 0x59 {Y}

#### **Example:**

Save LED mode and reboot now.

 $<10: w> 59$ 

#### <span id="page-14-1"></span>**RESET** Reset to factory defaults 0x00 0x06

Reset tiny**LiDAR** to the default board address of 0x10 and clear user settings. Please note, this command uses a special broadcast address of 0x00 to talk to all tiny**LiDAR** modules connected to the I2C bus. After writing the default address to the non-volatile memory and resetting configuration settings to factory defaults, the module will reboot. Therefore please allow some time for it to reboot. Note that as of FW:1.4.0, you can also ground th[e Clear Pin](#page-28-1) to get this function.

#### **Host -> Sensor**

Send Command 0x00, 0x06

#### **Example:**

Reset tiny**LiDAR** to factory defaults.

<10:w> 00 06

#### <span id="page-15-0"></span>**MC** Continuous mode 0x4d 0x43

Set tiny**LiDAR** to continuous conversion mode. This is the lowest latency and highest power mode of the module. Note that this command will cause tiny**LiDAR** to write this mode to non-volatile memory and reboot. Therefore please allow some time for it to reboot.

#### **Host -> Sensor**

Send Command 0x4d {M}, 0x43 {C}

#### **Example:**

Set tiny**LiDAR** to continuous mode at default address of 0x10.

<10:w> 4d 43

#### <span id="page-16-0"></span>**MS** Single Step mode 0x4d 0x53

Set tiny**LiDAR** to single step conversion mode. This is the lowest power mode of the module where it will take a measurement on demand only (using the D command) and stay in the lowest power state otherwise. Note that this command will cause tiny**LiDAR** to write this mode to non-volatile memory and reboot. Therefore please allow some time for it to reboot.

#### **Host -> Sensor**

Send Command 0x4d {M}, 0x53 {S}

#### **Example:**

Set tiny**LiDAR** to single step mode at default address of 0x10.

 $<$ 10:w> 4d 53

#### <span id="page-16-1"></span>**MR** Real Time mode (available since FW: 1.4.0) 0x4d 0x52

Set tiny**LiDAR** to real time conversion mode. This is similar to the SS mode but will take a single blocking measurement using the D command in the lowest power mode of the module. The Continuous and SS modes have data buffers to prevent host blocking while this mode does not. It is used only when it is necessary to get the current ToF measurement over to the host side through the I2C bus in a single measurement.

Note that this command will cause tiny**LiDAR** to write this mode to nonvolatile memory and reboot. Therefore please allow some time for it to reboot.

#### **Host -> Sensor**

Send Command 0x4d {M}, 0x52 {S}

#### **Example:**

Set tiny**LiDAR** to real time measurement mode at default address of 0x10.

<10:w> 4d 52

#### **I** Change Terminal's I2C address

Change the I2C address for the Arduino I2C Host. This address will be used as the new target address to talk to the connected tiny**LiDAR** module. Note this is only a Host side command and does not send anything to tiny**LiDAR**.

#### **Example:**

Set the terminal to address the new target at I2C address of 0x22.

Enter the following on the terminal screen:

i 22

<span id="page-17-0"></span>**R** Change I2C address 0x52...

Change the I2C address for tiny**LiDAR**. This new address will be written to tiny**LiDAR**'s non-volatile memory and take effect immediately. You can reset the address by using the RESET command.

#### **Host -> Sensor**

Send Command 0x52 {R}, Desired New I2C Address

#### **Example:**

Set the tiny**LiDAR** connected at address 0x10 to the new I2C address of 0x22.

<10:w> 52 22

#### <span id="page-18-0"></span>**W** Write custom VL53L0X config 0x57...

Write new VL53L0X configuration parameters.

Parameters are written in the following order: Signal Limit, Sigma Limit, Time Budget, VCSEL Period selection. This command requires a sequence of steps which are best understood by following the code from the tiny**LiDAR** Terminal GUI sketch shown in Appendix A.

#### **Host -> Sensor**

Send Command 0x57 {W},

Signal Rate Limit in MCPS written as 100x the required value, {required range is 0.00 to 65.00MCPS so have to write 0 to 6500 here}

Sigma Limit in mm,

Timing Budget in milliseconds (ms), {range is 20ms to 2000ms }

VCSEL Period selection, {choose either 18 or 14 here to signify which pair of values you want to choose}

18 means: "Pre-range VCSEL Period = 18 and Final-range VCSEL Period = 14" 14 means: "Pre-range VCSEL Period = 14 and Final-range VCSEL Period = 10"

#### **Example:**

Set tiny**LiDAR** at the default address of 0x10 to the "High Accuracy" configuration parameters: Signal Limit = 0.25 MCPS, so write 100x 0.25 = 25 which is 0x0019 Sigma Limit = 18 mm, so write 0x12 Time Budget = 200 ms, so write 0x00c8 Pre-range VCSEL Period = 14, Final-range VCSEL Period = 10, so write 0x0e

<10:w> 57 00 19 12 00 c8 0e

Note that on the GUI Terminal this would be entered as: w 25 18 200 14

#### <span id="page-19-0"></span>**CD** Auto-Calibrate Distance Offset 0x43 0x44...

Perform Offset Distance Calibration on tiny**LiDAR**.

Before using this calibration command, please set tiny**LiDAR** to Continuous, High Accuracy mode by issuing the commands "MC" and "PH".

ST recommends to use a distance of 100mm to a white (88% reflectivity) target. Therefore, place a white target 100mm away from tiny**LiDAR** before running this calibration.

Must specify calibration distance in mm.

The new offset correction distance will be placed in non-volatile memory and used for all subsequent operations. This calibration takes about 10 seconds to run and the blue LED will flash slowly during the calibration. You can reset to our factory defaults by executing the "RESET" command.

Before using this calibration command, please set tiny**LiDAR** to High Accuracy, Continuous mode by issuing the commands "PH" and "MC".

**Host -> Sensor**

Send Command 0x43 {C}, 0x44 {D}, Distance to Cal Target in mm

#### **Example:**

Run the offset distance calibration for the tiny**LiDAR** connected at the default address of 0x10 with a target exactly 100mm away:

<10:w> 43 44 00 64

#### <span id="page-20-0"></span>**CX** Auto-Calibrate Crosstalk 0x43 0x58...

Perform Crosstalk Calibration on tiny**LiDAR**. This correction factor is typically not used as it is meant to try and correct for crosstalk from thin cover windows placed in front of the sensor. The tiny**LiDAR** module does not ship with a cover window hence it does not require crosstalk correction by default.

Before using this calibration command, please set tiny**LiDAR** to Continuous, High Accuracy mode by issuing the commands "MC" and "PH".

ST recommends to use a distance of 400mm to a gray (17% reflectivity) target. Therefore, place a gray target 400mm away from tiny**LiDAR** before running this calibration.

Must specify calibration distance in mm.

The crosstalk factor will be placed in non-volatile memory and used for all subsequent operations. This calibration takes about 10seconds to run and the blue LED will flash slowly during the calibration. You can clear this calibration out by running the "RESET" command.

Before using this calibration command, please set tiny**LiDAR** to High Accuracy, Continuous mode by issuing the commands "PH" and "MC".

#### **Host -> Sensor**

Send Command 0x43 {C}, 0x58 {X}, Distance to Cal Target in mm

#### **Example:**

Run Crosstalk calibration for the tiny**LiDAR** connected at the default address of 0x10 with a target exactly 400mm away:

<10:w> 43 58 01 90

#### <span id="page-21-0"></span>**P\_** Preset Ranging mode 0x50...

Set tiny**LiDAR** to one of 4 Ranging modes: L,S,H,T as described below. Note that this command will cause tiny**LiDAR** to write this mode to nonvolatile memory and reboot. Therefore please allow some time for it to reboot.

You can also set to custom formats using the "W" command.

PL: long range mode (up to 2m, 33ms) PS: high speed mode (up to 1.2m, 20ms) PH: high accuracy mode (up to 1.2m, 200ms) PT: tiny**LiDAR** mode (up to 2m, 18ms)

#### **Host -> Sensor**

Send Command 0x50 {P}, And then 0x4c {L}, 0x53 {S}, 0x48 {H}, or 0x54 {T},

#### **Example:**

Set the tiny**LiDAR** connected at the default address of 0x10 to "High Accuracy" mode by writing P H:

 $<$ 10:w> 50 48

#### <span id="page-22-0"></span>**Q** Query Settings 0x51

This command will provide the current tiny**LiDAR** module settings:

- Current Operation Mode: {single step or continuous}
- WatchDog Timer: {on/off}
- LED Indicator: {on/off/measurement}
- Current Preset Configuration: {HighSpeed/LongRange/HighAccuracy/tiny**LiDAR** /Custom}
- Signal Rate Limit (in MCPS)
- Sigma Estimate Limit (in mm)
- Timing Budget (in ms)
- Pre Range VCSEL Period
- Final Range VCSEL Period
- tiny**LiDAR** Firmware Version
- ST PAL API Version
- Offset Cal: {custom or default}
- Cal Offset (in mm)
- Crosstalk (in MCPS)

#### **Host -> Sensor**

Send Command 0x51 {Q}

**Sensor -> Host** Read Response

[0] 0x43 for continuous or 0x53 for single step mode

[1] 0x53 for High Speed, 0x52 for Long Range, 0x41 for High Accuracy, 0x43 for Custom or 0x54 for tiny**LiDAR**, else is Unknown preset configuration.

[2][3] for Signal Rate Limit. Scale down by 65536 to get proper value in MCPS. Note that we are limited to a readout max value of 0.99MCPS due to the 16bit read but the serial log terminal output is not limited.

[4] for Sigma Estimate Limit. In mm.

[5][6] for Timing Budget in ms.

[7] for 0x0e or 0x12 for 14/10 or 18/14 VCSEL period settings.

[8][9][10] for the tiny**LiDAR** firmware version number.

[11][12][13] for the ST PAL API version number.

[14] bit 3 for Offset Cal flag. Set means "custom" else "default" settings being used currently by tiny**LiDAR**.

[14] bits 2 and 1 for LED Indicator mode.

- 00 means 'OFF'.
- 01 means 'ON'.
- 10 means 'Measurement' mode.

[14] bit 0 for WatchDog Timer flag. Set means "ON" else "OFF".

[15][16][17][18] for Offset Cal value. Scale down by 1000 for proper value in mm.

[19][20][21][22] for Crosstalk Cal value. Scale down by 65536 for proper value in MCPS.

#### **Example:**

Query tiny**LiDAR** connected at the default address of 0x10.

For this example, we have

0x53 = SingleStep mode 0x54 = tiny**LiDAR** preset 0x1999 = Signal Limit read as 6553 so that is 6553/65536 = 0.1 MCPS 0x3c = Sigma Limit is 60mm 0x0012 = Timing Budget which is 18ms 0x12 = Pre Range VCSEL Period of 18 and so Final Range VCSEL Period = 14 0x01 0x03 0x07 = tiny**LiDAR** f/w version 1.3.7 0x01 0x00 0x02 = ST PAL API version = 1.0.2 0x05 = 0101 so this means "default" offset cal being used, Measurement mode for LED setting, and WDT is ON. 0x00 0x00 0xcF 0x08 = 53000 so that is 53000/1000 = 53mm offset  $0x000x000x000x00 = 0$  for the Crosstalk cal.

 $<10: w> 51$ 

<10:r> 53 54 19 99 3c 00 12 12 01 03 07 01 00 02 05 00 00 CF 08 00 00 00 00

#### <span id="page-24-0"></span>**TO** Disable WatchDog Timer 0x54 0x30

This command will turn off the watchdog timer in the non-volatile settings and cause a reboot. Therefore please allow some time for it to reboot.

#### **Host -> Sensor**

Send Command 0x54 {T} 0x30 {0}

#### **Example:**

Turn off the WDT.

<10:w> 54 30

#### <span id="page-24-1"></span>**T1** Enable WatchDog Timer 0x54 0x31

This command will turn on the watchdog timer in the non-volatile settings and cause a reboot. Therefore please allow some time for it to reboot.

#### **Host -> Sensor**

Send Command 0x54 {T} 0x31 {1}

#### **Example:**

Turn off the WDT.

<10:w> 54 31

#### <span id="page-25-0"></span>**A** Autonomous mode start (available since FW: 1.3.8) 0x41...

Set tiny**LiDAR** to a host controller-less Single Step Ultra Low Power conversion mode. This is a new lower power mode of the module where it will take a measurement continually at a specified cadence and stay in the lowest power state otherwise. A trigger threshold distance must be programmed before this mode can be started. Once an object is closer than this trigger distance, the logic output signal available on pin 4 as shown in the diagram below will be set to "high" for a programmable time duration. No I2C host such as an Arduino etc is needed for operation once tiny**LiDAR** is in this mode. The I2C bus will be inoperable during this mode, however the serial TTY output port (pin 1) will still be running. As of FW:1.3.9, the white pin (SDA) will also go "low" for the duration when triggered. This was done for convenience so that all connections would be available on the 4pin Grove connector. As of FW:1.4.0, the min pulse width value is now 0 which means it will generate a short low going pulse width of approx. 1.5ms in duration on the SDA pin when triggered. This is meant to be used as an interrupt for a host processor board.

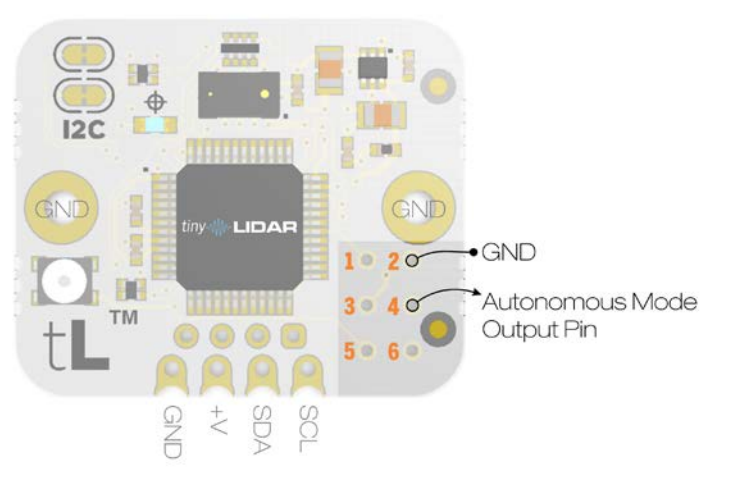

*This command requires a sequence of steps which are best applied from the tinyLiDAR Terminal GUI sketch shown in Appendix A.* 

**Limits**: 10 to 2000mm for low and high side limits **Interval**: 1 to 600 for 100ms increments **Pulse Width:** 0 for 1.5ms, else 1 to 100 for 100ms increments **LED Indicator**: 1 for ON, 0 for OFF

*(continued on next page)*

#### **Example:**

Set to detect object in 10 to 200mm range and output a pulse width of 1sec with LED indicator showing when measurements are taken and when it is triggered. Take measurements every 3 seconds. Note: measurement type should be setup prior to this (i.e. high accuracy mode, etc.)

Enter command on Terminal GUI as:

```
A 10 200 30 10 1
Command 'A': Autonomous Mode.
 The values you entered were -Low side limit = 10mm
    High side limit = 200mm
   Repetition interval = 30 for 3000msPulse Width = 10 for 1000ms
    LED indicator = ON
```
<span id="page-26-0"></span>**AZ** Autonomous mode end (updated in FW: 1.4.0)

Stops the tiny**LiDAR** autonomous mode under Host control and enables the I2C port again for normal host controller based operation. This command is provided in the Arduino Terminal GUI sketch.

#### *This command requires a sequence of steps which are best applied from the tinyLiDAR Terminal GUI sketch shown in Appendix A.*

**Additional Steps:** (in FW:1.3.8)

To bring the tiny**LiDAR** board out of this autonomous mode you need to issue the AZ command (via the I2C bus) while also pressing the RESET button on the tiny board. The proper sequence is as follows:

- 1) Type AZ on the Terminal GUI but do not press enter yet.
- 2) Click and hold the RESET button on the tiny**LiDAR** board.
- 3) Press enter for the GUI Terminal to execute the command while releasing the RESET button on the tiny**LiDAR** board. A counter is shown counting down from 10 to 0. You must release the RESET button on the board before 0 is reached on this counter.
- 4) If successful, you will see the LED on tiny**LiDAR** turn on solid for about 3 seconds to show it understood your AZ command. If it didn't work then please repeat from step 1.
- 5) At this point the board is functioning as normal and can be controlled by the I2C bus again.

#### **Update as of FW 1.4.0/1.4.1:**

To bring the tiny**LiDAR** board out of the autonomous modes you only need to issue the AZ command (via the I2C bus). The proper sequence is as follows:

- 1) Type AZ on the Terminal GUI and press enter.
- 2) If successful, you will see the LED on tiny**LiDAR** give a short rapid blinking pattern for about 1.5 seconds to show it understood your AZ command. If it didn't work then please repeat from step 1.
- 3) At this point the board is functioning as normal and can be controlled by the I2C bus again.

#### <span id="page-27-0"></span>**U** Start Ultrasonic Emulation mode (available since FW: 1.3.9) 0x55

Sets tiny**LiDAR** to output distance information using pulse width modulation instead of I2C. Setup tiny**LiDAR** to desired measurement parameters before running this mode. The "trigger" input pin will be the yellow (SCL) pin and the "echo" output will be on both the yellow (SCL) and white (SDA) pins.

Using this mode of operation, tiny**LiDAR** maybe used with any software currently using the HC-SR04 or PING))) ultrasonic sensors including the "Ping" built-in example sketch provided with the Arduino IDE. When using the "Ping" sketch in the Arduino IDE, please use the SCL line as the "SIG" connection. +V can be 3.3v or 5v for tiny**LiDAR**. This command is provided in the Arduino Terminal GUI sketch. See Appendix A for further details.

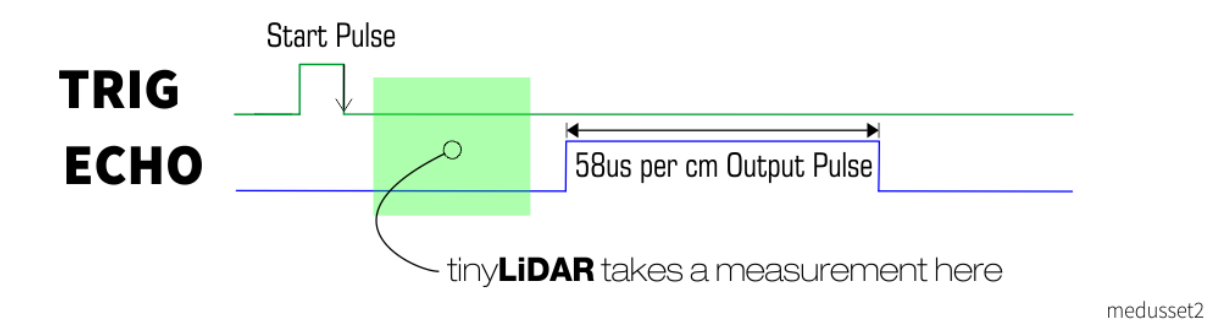

**Ultrasonic Emulation Mode:** A start pulse on the SCL pin will trigger a single measurement on tiny**LiDAR**. A simulated echo signal will be available on both the SCL and SDA pins.

#### **Host -> Sensor**

Send Command  $0x55$  {T}

#### **Example:**

Start the Ultrasonic Emulation Mode.

 $<10: w> 55$ 

#### <span id="page-28-0"></span>**UZ** End Ultrasonic Emulation mode (available since FW: 1.3.9)

Stops the tiny**LiDAR** Ultrasonic Emulation mode and enables the I2C port again for normal host controller based operation.

*This command requires a sequence of steps which are best applied from the tinyLiDAR Terminal GUI sketch shown in Appendix A.* 

#### **Additional Steps:**

To bring the tiny**LiDAR** board out of this ultrasonic emulation mode you need to issue the UZ command (via the I2C bus pins) while also pressing the RESET button on the tiny board. The proper sequence is as follows:

- 1) Type UZ on the Terminal GUI but do not press enter yet.
- 2) Click and hold the RESET button on the tiny**LiDAR** board.
- 3) Press enter for the GUI Terminal to execute the command while releasing the RESET button on the tiny**LiDAR** board. A counter is shown counting down from 10 to 0. You must release the RESET button on the board before 0 is reached on this counter.
- 4) If successful, you will see the LED on tiny**LiDAR** give a short rapid blinking pattern for about 1.5 seconds to show it understood your UZ command. If it didn't work then please repeat from step 1.

At this point the board is functioning as normal and can be controlled by the I2C bus again

#### <span id="page-28-1"></span>Hardware Clear Pin (available since FW: 1.4.0)

If needed for any reason, you can clear the user variables stored in the EEPROM by grounding pin 6 on the tiny**LiDAR** board and then pressing the Reset button. This is equivalent to the function provided with the "RESET" I2C command issued by the GUI Terminal sketch.

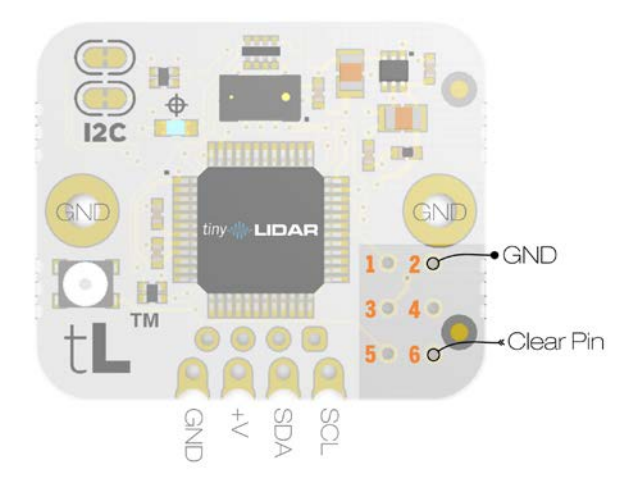

<span id="page-29-0"></span>**B** Start Autonomous IoT mode (available since FW: 1.4.1) 0x42 ...

Set tiny**LiDAR** to a host controller-less Single Step conversion mode. Using this command, tiny**LiDAR** will run continously in one of two modes:

#### **Object Detection Mode:**

An object placed within the pre-programmed sensing range will cause the SDA line to be pulled low.

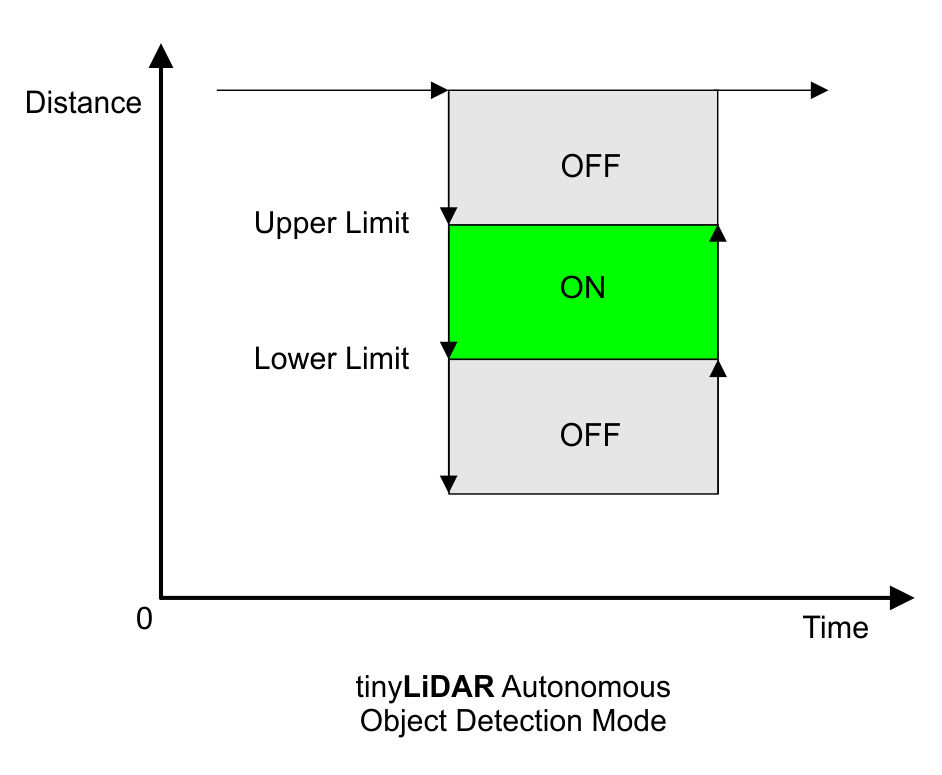

#### **State Tracking Mode:**

An object brought closer than the pre-programmed **trigger** threshold will cause the SDA line to be pulled low. Removing the object beyond the pre-programmed **release** threshold will cause the SDA line to be released to high.

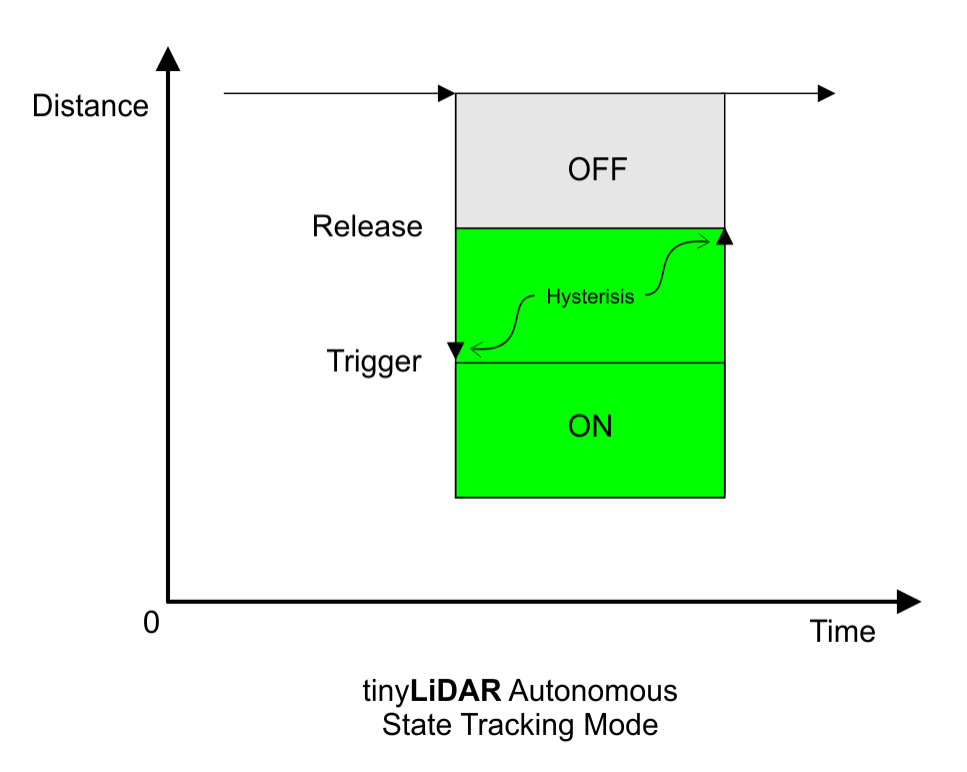

All necessary parameters must be programmed before this command will start. See details in the GUI Terminal Sketch ver 1.26 or higher.

No I2C host such as an Arduino etc is needed for operation once tiny**LiDAR** is in this mode.

The I2C bus will be inoperable during this mode, however the serial TTY output port (pin 1) will still be operational. The white pin on the Gove cable (SDA) will also go "low" when triggered as described above in each mode.

*This command requires a sequence of steps which are best applied from the tinyLiDAR Terminal GUI sketch shown in Appendix A.* 

**Limits**: 10 to 2000mm for low and high side limits **Delay between measurements**: 1 to 65535 ms **LED Indicator**: 1 for ON, 0 for OFF

#### **Examples:**

Set to detect object in 100 to 200mm range with LED indicator showing when measurements are taken and when it is triggered. Take measurements every 500ms. Note: measurement type should be setup prior to this (i.e. high accuracy mode, etc.)

Enter command on Terminal GUI as:

```
B 1 100 200 500 1
Command 'B': Autonomous IoT Mode.
 The values you entered were –
   Operation Mode = Lower/Upper thresholds for Object Detection
   Low side limit = 100mm
   High side limit = 200mm
   Delay between measurements = 500ms
    LED indicator = ON
```
Set to trigger the SDA pin (active low) when and object is brought closer than 50mm and then release this pin when it is removed past 75mm with LED indicator showing when measurements are taken and when it is triggered. Take measurements every 100ms.

Note: measurement type should be setup prior to this (i.e. high accuracy mode, etc.)

Enter command on Terminal GUI as:

```
B 0 50 75 100 1
Command 'B': Autonomous IoT Mode.
 The values you entered were –
   Operation Mode = Trigger/Release for State Tracking
   Low side limit = 50mm
  High side limit = 75mm
  Delay between measurements = 100msLED indicator = ON
```
#### **Additional Steps to END this mode:**

To bring the tiny**LiDAR** board out of this autonomous mode you only need to issue the AZ command (via the I2C bus). The proper sequence is as follows:

- 1) Type AZ on the Terminal GUI and press enter.
- 2) If successful, you will see the LED on tiny**LiDAR** give a short rapid blinking pattern for about 1.5 seconds to show it understood your AZ command. If it didn't work then please repeat from step 1.
- 3) At this point the board is functioning as normal and can be controlled by the I2C bus again.

# <span id="page-32-0"></span>**Technical Specifications**

#### **Physical**

Size: 21mm x 25mm x 8.3mm Weight: approx 2.5grams Mounting: 2x plated holes which are 2.0mm in diameter and spaced 20mm apart (both are connected to the circuit ground). Designed for mounting with M2 type screws.

#### **Operating Temperature**

 $-20$  to  $+70$ C

#### **Power Consumption**

Operation Voltage: 3v to 5v DC (2.8v operation is possible with a regulated voltage source) Quiescent Current: <3uA measured at 2.8v supply in single step, tiny**LiDAR** mode Average Current: approx. 24mA measured at 3.3v supply in continuous, tiny**LiDAR** mode

#### **Bus Interface**

I2C Rate: 100Kbps fixed I2C Levels: 3v to 5v (i.e. same as supply voltage) I2C Pull-up resistors: 2x 4.7K SMD (user accessible PCB traces on top layer can be cut if desired) I2C Default Address: 0x10 (can change with I2C command)

#### **Bus Connectors**

1x Right-Angled 4pin GROVE type universal connector 4x PCB edge "castellated" half-pads at 0.1inch centers 4x 0.1inch pads for header pins

#### **Optical**

Field of View: 25degrees 940nm (IR) VCSEL Class 1 Laser {as per ST's datasheet: "The laser output is designed to remain within Class 1 laser safety limits under all reasonably foreseeable conditions including single faults in compliance with IEC 60825-1:2014 (third edition). $*$ " }

Activity Indicator: Blue LED (can be disabled with I2C command) **Performance**  Accuracy:  $+/-3\%$  typical up to 1.2m in High Accuracy mode\* Sensing Distance: approx. 3cm to 2meters Sample Rate: 60Hz max in continuous mode

*\* please see VL53L0X datasheet for further details.*

### <span id="page-33-0"></span>**Wiring Diagram**

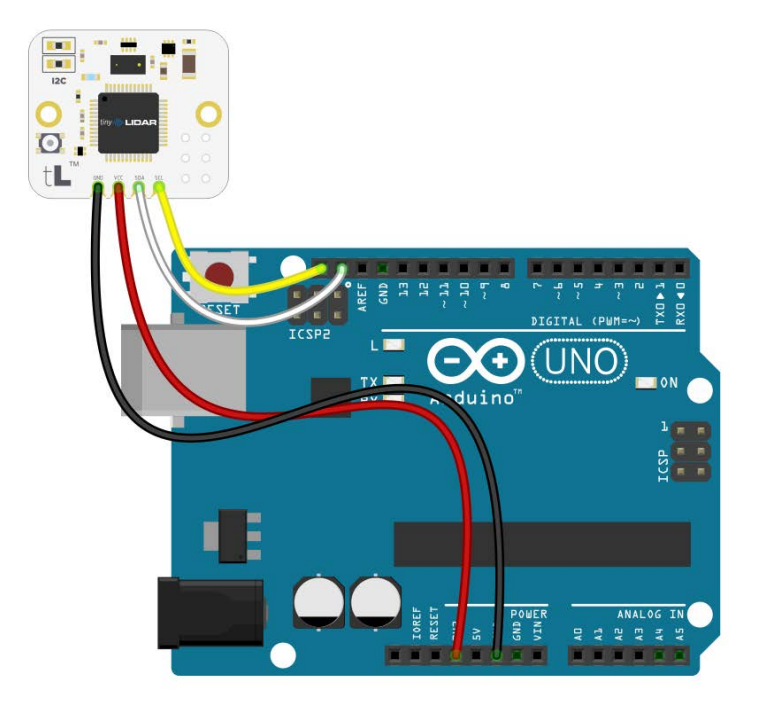

tinyLiDAR to Arduino UNO Connections

# <span id="page-33-1"></span>**Original Concept**

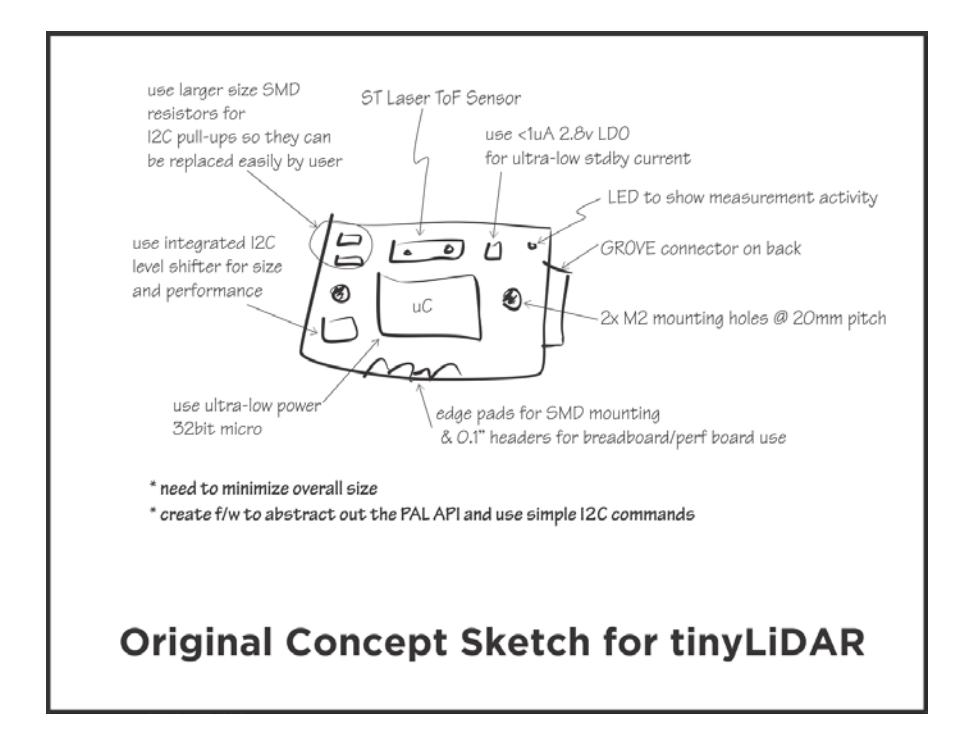

# <span id="page-34-0"></span>**Front/Side Views & Dimensions**

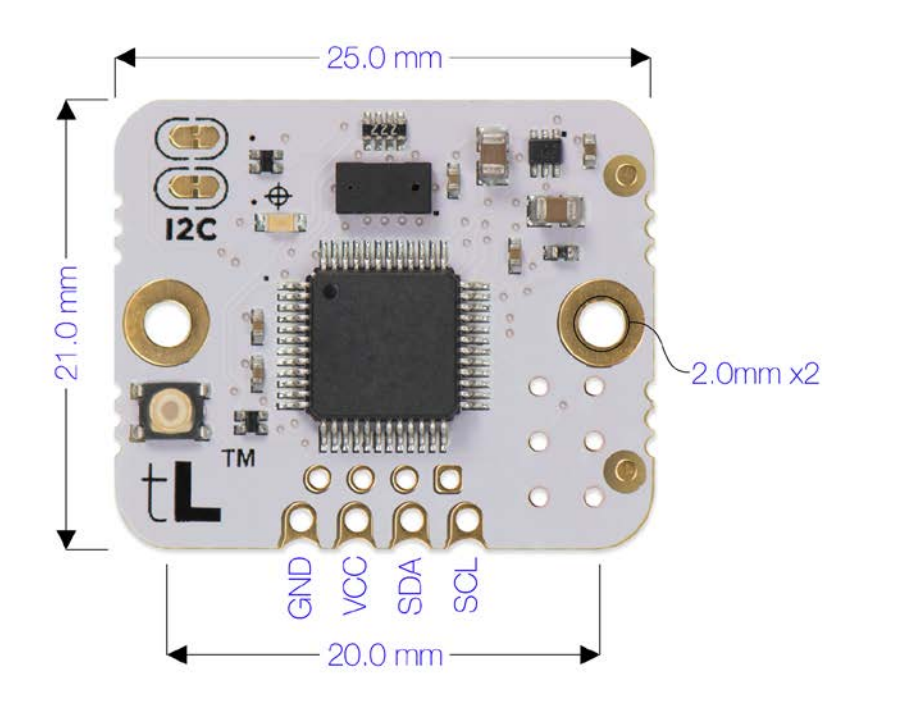

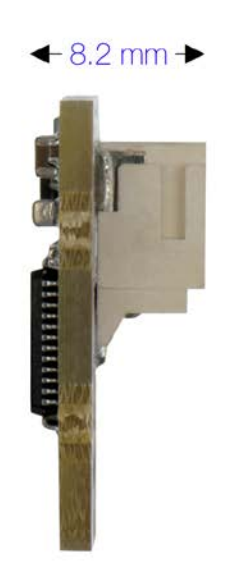

<span id="page-34-1"></span>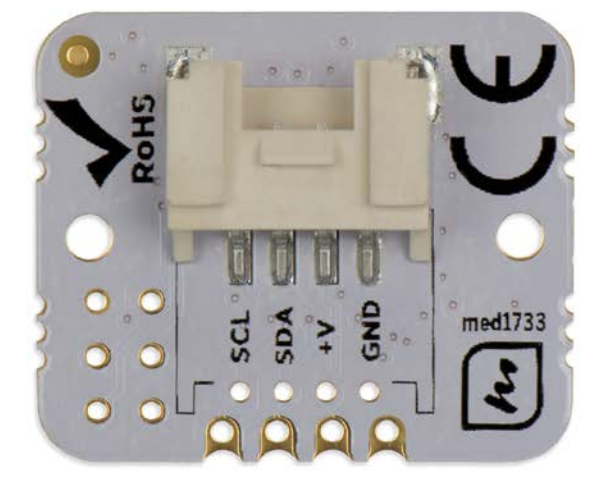

# Appendix A

Sample Arduino UNO Sketches for tiny**LiDAR**

<span id="page-35-0"></span>Link to all downloads:

<https://microedco.s3.amazonaws.com/index.html>

/\*

```
Arduino UNO sketch to check response rate for tinyLiDAR
It will run a number of readings as fast as possible and give the effective response rate in Hz.
(showed over 930Hz in our lab testing)
Last Edit: Oct 23, 2017
Copyright (c) 2017 by Dinesh Bhatia 
This program is free software: you can redistribute it and/or modify
it under the terms of the GNU General Public License as published by
the Free Software Foundation, either version 3 of the License, or
(at your option) any later version.
This program is distributed in the hope that it will be useful,
but WITHOUT ANY WARRANTY; without even the implied warranty of
MERCHANTABILITY or FITNESS FOR A PARTICULAR PURPOSE. See the
GNU General Public License for more details.
You should have received a copy of the GNU General Public License
along with this program. If not, see <http://www.gnu.org/licenses/>
Notes:
This code requires the "Arduino I2C Master Library rev5" library to allow the 
standard I2C stretch feature to work properly on the UNO.
** Please install it before running this sketch. ** 
The library can be downloaded from here:
http://dsscircuits.com/articles/arduino-i2c-master-library
*/
#define samples 1000 //number of samples for each loop
#define SCL_PORT PORTC
#define SDA_PORT PORTC
#define SCL_PIN 5 //std SCL pin
#define SDA PIN 4
#include <I2C.h>
void setup() {
     Serial.begin(115200); //setup the serial port
      I2c.begin(); 
     I2c.write(0x10,'M', 'C'); //send MC command for continuous mode<br>delay(1000); //give time to reboot
                                   //give time to reboot
} //setup
void loop() {
      uint16_t oldTime = 0;
      uint16_t timeNow = 0;
      uint16_t duration = 0.0;
      uint16_t i,j;
        while(1)
\simfor (j = 0; j<sup>2</sup> (j = 0; j<sup>2</sup>)
 {
                I2c.write(0x10,'D'); //take single reading<br>I2c.read(0x10,2); // request 2 bytes from
                I2c.read(0x10,2); // request 2 bytes from tinyLiDAR i = I2c.receive(); // receive 1st byte
                                              // receive 1st byte
           i = i < 8 | I2c.receive(); // receive 2nd byte and put them together }
 }
           timeNow = millis(); //read the current time in millisecondsduration = timeNow - oldTime;
           oldTime = timeNow; Serial.print(F("Effective Response Rate is ") ); 
            Serial.print( samples/(duration*.001) ); 
            Serial.println(F("Hz ") ); 
         } //while
} //loop 
/*
```

```
Arduino UNO sketch to show minimal coding required to read distance from tinyLiDAR
This program will continually print the measured distance from tinyLiDAR which
is operating in its default single step mode.
Last Edit: Oct 23, 2017
Copyright (c) 2017 by Dinesh Bhatia 
This program is free software: you can redistribute it and/or modify
it under the terms of the GNU General Public License as published by
the Free Software Foundation, either version 3 of the License, or
(at your option) any later version.
This program is distributed in the hope that it will be useful,
but WITHOUT ANY WARRANTY; without even the implied warranty of
MERCHANTABILITY or FITNESS FOR A PARTICULAR PURPOSE. See the
GNU General Public License for more details.
You should have received a copy of the GNU General Public License
along with this program. If not, see <http://www.gnu.org/licenses/>
Notes:
This code requires the "Arduino I2C Master Library rev5" library to allow the 
standard I2C stretch feature to work properly on the UNO.
** Please install it before running this sketch. ** 
The library can be downloaded from here:
http://dsscircuits.com/articles/arduino-i2c-master-library
*/
#define SCL_PORT PORTC
#define SDA_PORT PORTC
#define SCL_PIN 5 //std SCL pin
#define SDA PIN 4
#include <I2C.h>
void setup() {
      Serial.begin(115200); //setup the serial port
       I2c.begin(); 
} //setup
void loop() {
  uint16 t i;
   while(1)
   {
    I2c.write(0x10,'D'); //take single measurement<br>I2c.read(0x10,2); //request 2 bytes from t
    I2c.read(0x10,2); // request 2 bytes from tinyLiDAR i = I2c.receive(); // receive MSB byte
                                   // receive MSB byte
    i = i<<8 | I2c.receive(); // receive LSB byte and put them together Serial.println(i); // print distance in mm
    Serial.println(i); \frac{1}{2} // print distance in mm delay(100); \frac{1}{2} // delay as required (3)
                                    // delay as required (30ms or higher in default single step mode)
   } //while
```

```
} //loop
```
# **Revision History**

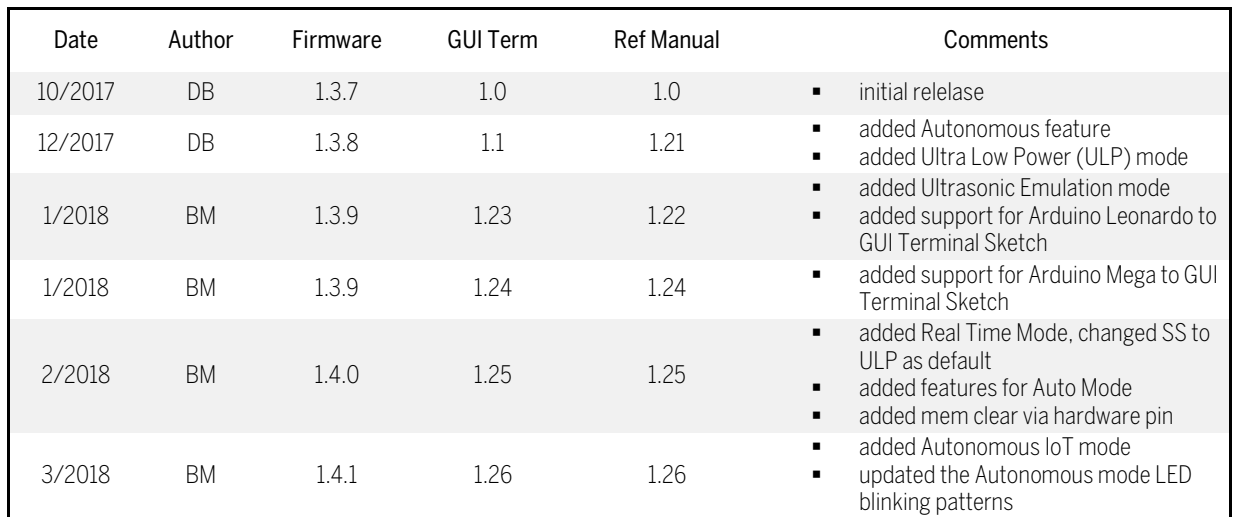

# **Resources**

The latest documents and sample code maybe downloaded from our official repository at <https://microedco.s3.amazonaws.com/index.html>

tiny**LiDAR**'s webpage is at<https://microed.co/tinylidar/>

# **Trademarks**

tiny**LiDAR** is a trademark of MicroElectronicDesign, Inc. FlightSense is a trademark of STMicroelectronics All other trademarks are the property of their respective owners.

# **Electrostatic Discharge Caution**

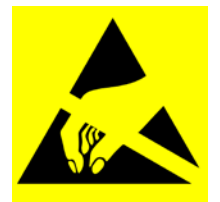

This sensor board can be damaged by ESD. MicroElectronicDesign recommends that in general all electronic boards and parts be handled with appropriate precautions. Failure to observe proper handling and installation procedures can cause damage. ESD damage can range from subtle performance degradation to complete device failure. Precision integrated circuits may be more susceptible to damage because very small parametric changes could cause the device not to meet its published specifications.

# **Important Information and Disclaimer**

The information provided in this document represents MicroElectronicDesign's knowledge and belief as of the date that it is provided. MicroElectronicDesign bases its knowledge and belief on information provided by third parties, and makes no representation or warranty as to the accuracy of such information. Efforts are underway to better integrate information from third parties. MicroElectronicDesign has taken and continues to take reasonable steps to provide representative and accurate information but may not have conducted destructive testing or chemical analysis on incoming materials and chemicals. In no event shall MicroElectronicDesign's liability arising out of such information exceed the total purchase price of the MicroElectronicDesign product(s) at issue in this document sold by MicroElectronicDesign to the Customer.